## **TCQ2000 3.5. Llicències**

## **Com assignar servidor de llicències a mòduls?**

El tipus d'instal·lació del programa determina de quin ordinador obtindrà les llicències. En el cas d'una instal·lació en monousuari les llicències resideixen i s'obtenen del mateix ordinador. A les instal·lacions en xarxa les llicències estan a l'ordinador que fa de servidor del programa.

En alguns casos pot ser interessant poder canviar l'origen de les llicències, sense necessitat de refer la instal·lació. Per exemple, imagineu un portàtil amb una instal·lació en monousuari. Quan el portàtil està fora de la xarxa de la empresa es podria fer servir una motxilla. En connectar l'ordinador a la xarxa, es podria configurar per fer servir les llicències del servidor, deixant lliure la motxilla per a un altre ordinador.

Per assignar el servidor seguiu aquest procés:

## 1. Obriu el **Mòdul de gestió de llicències**.

## Aneu al menú **Inici/Tots les Programes/ITeC/Gestió de llicències**

2. Seleccioneu l'opció **Altres opcions** i premeu el botó **Següent**.

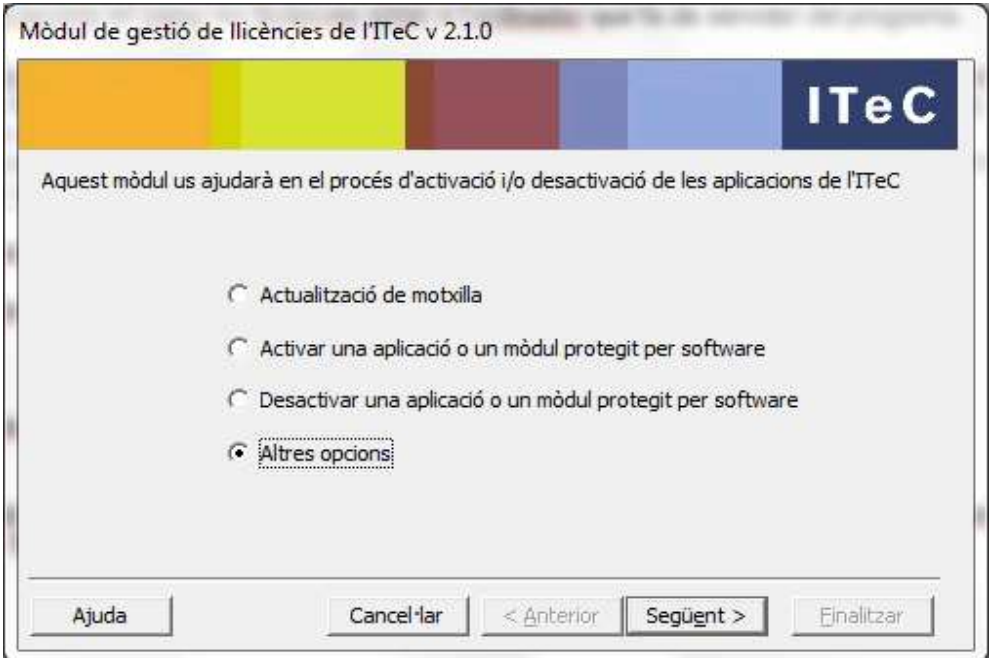

3. Seleccioneu l'opció **Assignar servidor d'aplicacions a mòduls (Màquina local)** i premeu el botó **Següent**.

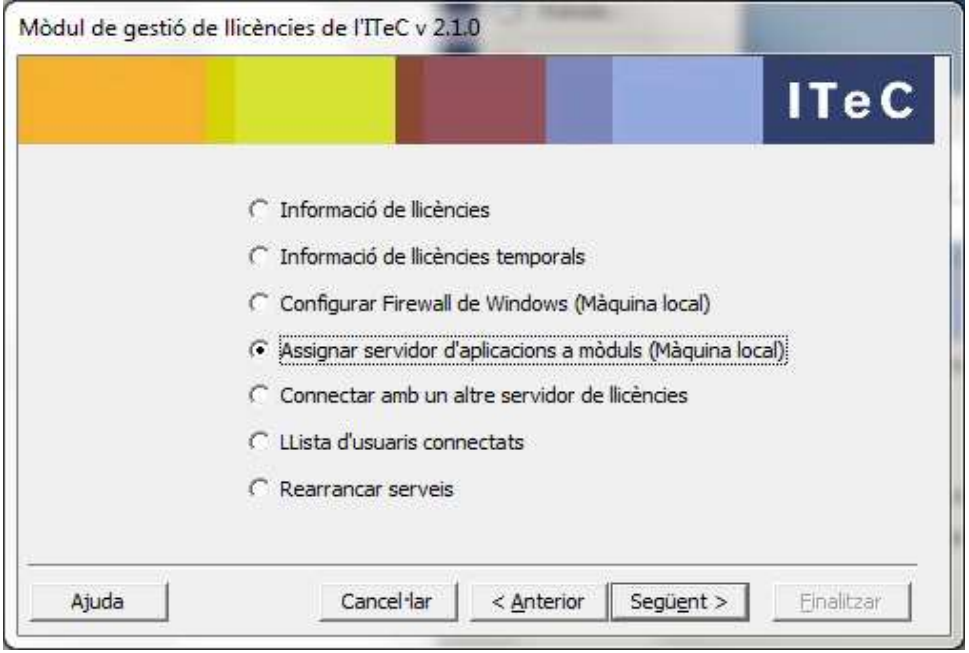

4. S'obtindrà la pantalla següent:

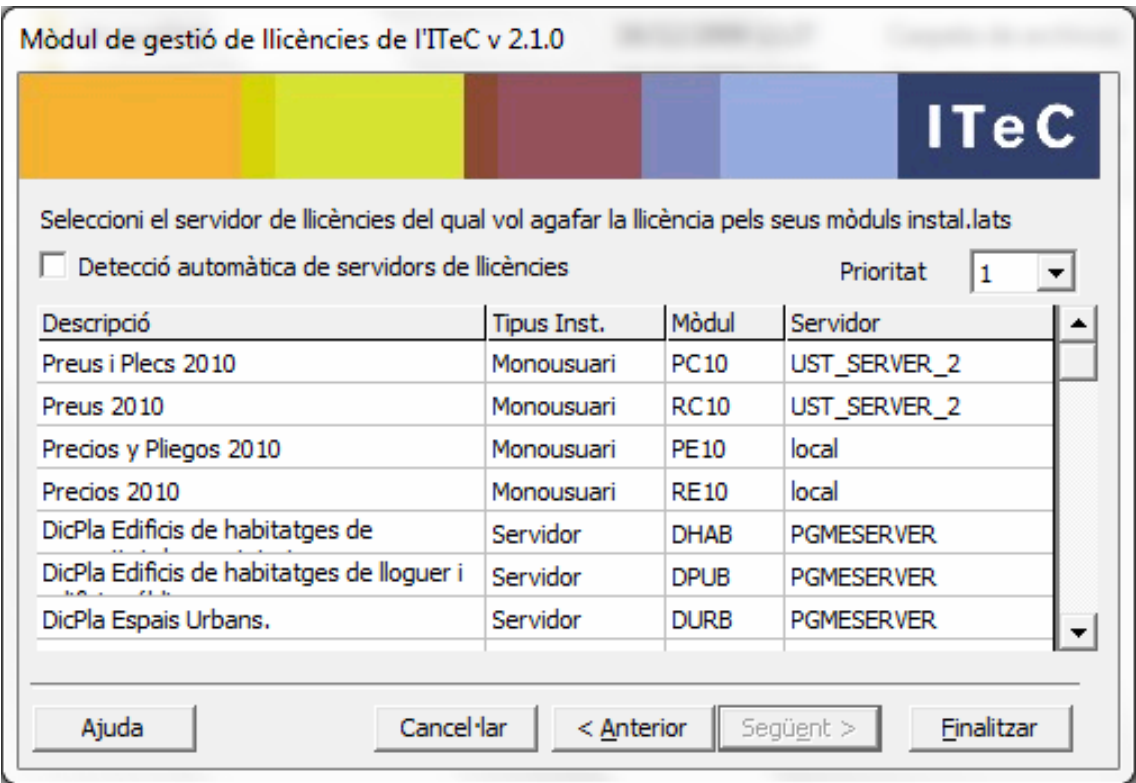

Per a cada mòdul s'indica la descripció, el tipus d'instal·lació, el codi del mòdul i de quin servidor està agafant la llicència.

5. El canvi de servidor de llicències d'un mòdul es pot fer de tres maneres diferents:

- Si sabeu el nom del servidor de llicències, marqueu la casella servidor, escriviu el nom i premeu **Enter**.

- Prement el botó desplegable  $\blacktriangledown$  accedireu a una llista de servidors de llicències que hi ha a la mateixa xarxa on està l'ordinador. Seleccioneu-ne un i premeu **Enter**.

- Amb el botó podeu navegar per la xarxa i escollir un ordinador. Seleccioneu-ne un i premeu **Enter**.

Alguns programes tenen diferents mòduls, cada un amb la seva llicència, però que van lligats. En aquest cas, en canviar el servidor d'un mòdul, automàticament es canviarà el de tots els mòduls que vagin lligats.

6. El desplegable **Prioritat** permet definir fins a 5 configuracions diferents, cada una amb una prioritat d'ús. Si es defineix més d'una configuració, quan s'obri l'aplicació aquesta provarà d'aconseguir llicències del servidor indicat a la prioritat 1. Si no troba cap servidor que li proporcioni llicències, passarà a la prioritat 2, i així successivament fins que aconsegueixi llicències.

Això és útil, tornant de nou a l'exemple inicial del portàtil d'aquest apartat, per definir dues configuracions. A la prioritat 1 es pot definir la del portàtil funcionant amb la motxilla, i a la prioritat 2, la del portàtil funcionant a la xarxa de l'empresa. En treure la motxilla i connectar el portàtil a la xarxa de l'empresa, passaria automàticament de la prioritat 1 a la 2, i acabaria aconseguint llicències.

7. La casella **Detecció automàtica de servidors de llicències** té prioritat sobre les prioritats definides. Si aquesta casella està marcada, el sistema de llicències buscarà automàticament un servidor de llicències a la xarxa i agafarà les llicències del servidor que hagi trobat. En el cas que trobi més d'un servidor, es connectarà a aquell que tingui més llicències disponibles.